# -- -

Ao ligar a Central de Alarme, o painel LCD deve apresentar a seguinte mensagem:

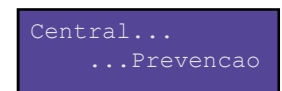

Em seguida, a Central começa a se comunicar com os equipamentos. Caso nenhuma ocorrência seja detectada, no display aparecerá um aviso de "OK!!"

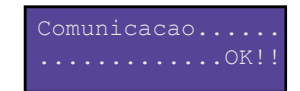

A Central checa na ordem de 1 até o número total de dispositivos cadastrados. Se algum equipamento não se comunicar ela avisa no display a seguinte mensagem:

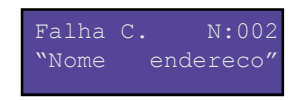

Este aviso de Falha de Comunicação permanece até a central receber resposta do equipamento.

### **ALARME**

Se algum dispositivo estiver acionado, a Central entra no modo de "PRE ALARME" onde ela avisa no display qual foi o número e o nome do equipamento. No canto superior do display há uma contagem regressiva para acionar as sirenes. Durante a contagem regressiva é possível ANULAR os dispositivos para que a central desconsidere o alarme, basta pressionar o botão de REINICIAR/SILENCIAR.

ALARME! N:001 010 ALARME N:001 010 "Nome endereco"

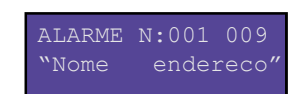

Acabada a contagem regressiva, as sirenes irão tocar até a CENTRAL ser desligada ou reiniciada. Durante o Alarme ainda é possivel ver no Display qual é o equipamento acionado:

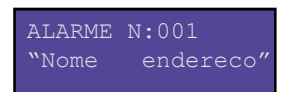

Em caso de detectores de incêndio instalados, recomenda-se reiniciar e desligar a central por 5 segundos para cortar a alimentação com os detectores.

## **PAINEL**

#### O painel da Central de Alarme tem os seguintes elementos:

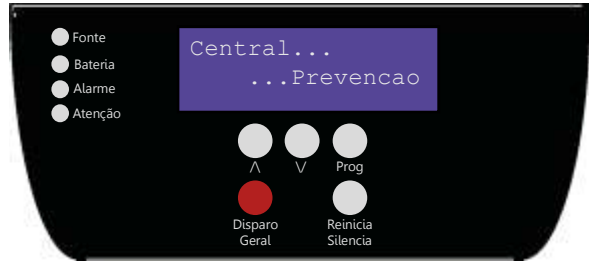

LED Fonte - Liga se a centra estiver ligada na rede elétrica LED Bateria - Se apagar indica que a bateria está baixa LED Alarme - Indica que o sistema está alarmando LED Atenção - Indica falhas de comunicação ou dispositivos anulados no sistema.

Botões de navegação - /\ e \/

Botão Prog - Entra no menu e Confirma as ações do menu Botão Disparo Geral - Aciona as sirenes manulamente Botão Reinicia/Silencia - Reinicia a central. Se for apertado durante o pré alarme anula os equipamentos acionados.

### **ENTRANDO NO MENU**

Pressione o botão Prog, para entrar no menu. Ao apertar o botão Prog novamente você navega entre os submenus:

1)Tempo Retardo 2)Programar disp Setas /\ e \/ para alterar o tempo do pré alarme. Pressione PROG para salvar as configurações.

Setas /\ e \/ permitem escolher o novo numero do endereço e aperte PROG para iniciar o o processo de programação. Lembre-se que para ser programado, o equipamento precisa estar com o seu botão de programar pressionado.

3)Config max disp

Setas /\ e \/ para alterar o número máximo de equipamentos no sistema. Pressione PROG para salvar as alterações. O número deve ser sempre igual ao número do último endereço instalado, para evitar falhas de comunicação.

# **APLICATIVO DA CENTRAL**

Para programar os nomes dos endereços na Central e emitir relatórios, baixe o aplicativo (Android) disponível no site: https://prevencao.ind.br e no QR Code ao lado.

A Central pode ser conectada via bluetooth, com a central ligada procure pelo dispositivo HC-06 ou C.PREVENCAO, a senha padrão é 1234.

Uma vez pareado com a central é só abrir o aplicativo e fazer a programação.

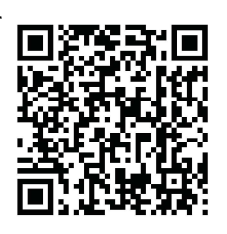

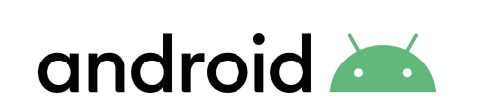